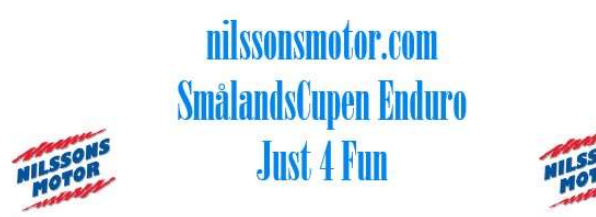

Instruktion för att ta ut fasta startnummer 2024 för SmålandsCupen. Har du inget fast startnummer för säsong 2024 måste du gå efter denna rutin för att undvika att vi får dubbletter på startnummer vilket innebär fel i poängberäkningen

- 1. Logga in på Svemo-Ta Logga in Svemo TA
- 2. Gå ned på sidan tills du kommer till Startnummer, tryck på rutan STARTNUMMER

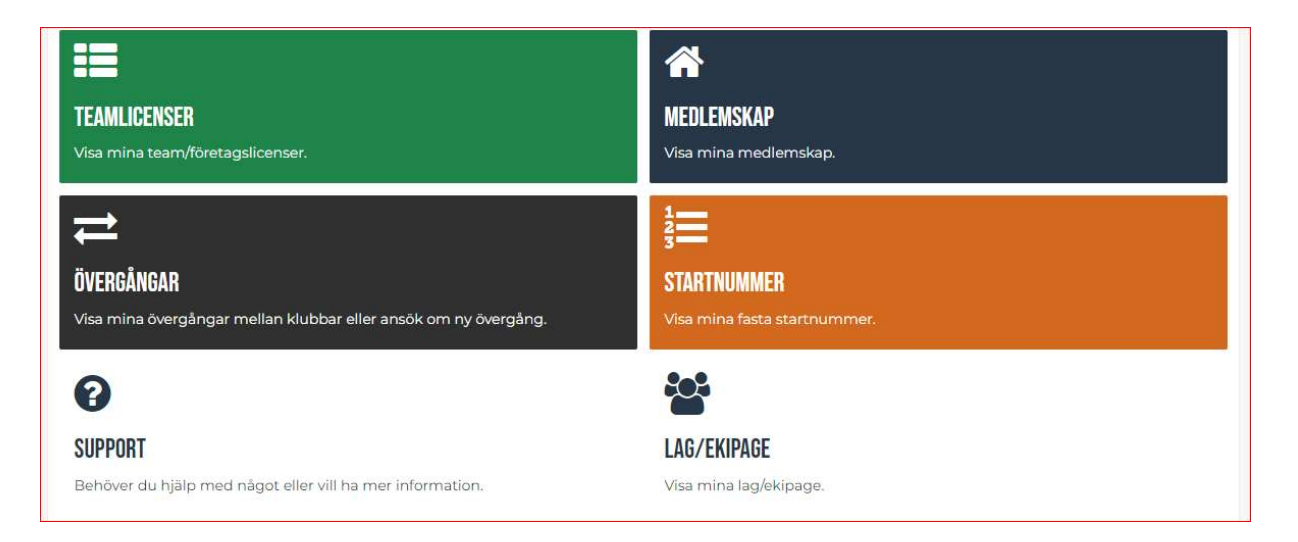

3. Här visas nu dina fasta startnummer som du registrerat, tryck på knappen "Lägg till nytt startnummer"

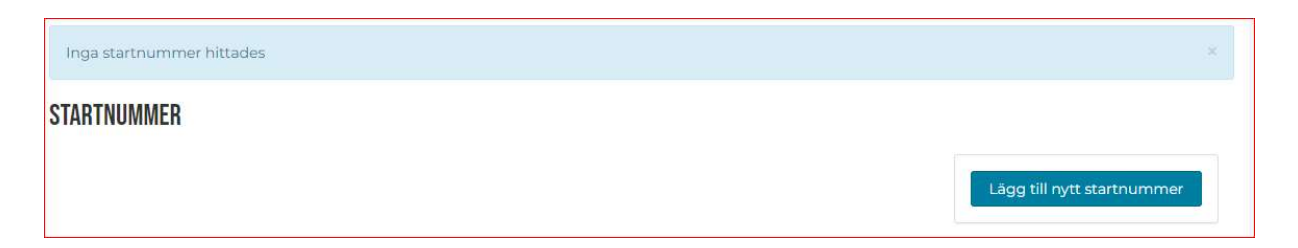

4. Här måste du först Gren "Enduro", därefter Säsong "2024", därefter "Startnummerklass" se TR för den klass som du skall köra i OBS! Startnummerklassen för klass 09 och 12 är samma och till sist väljer du ett startnummer och tryck på knappen "Lägg till".

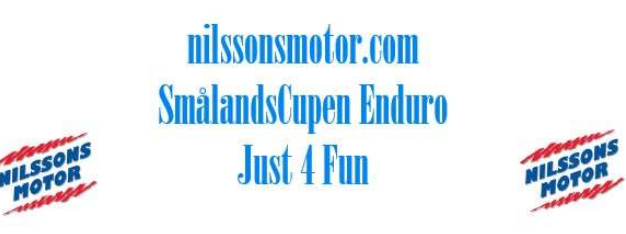

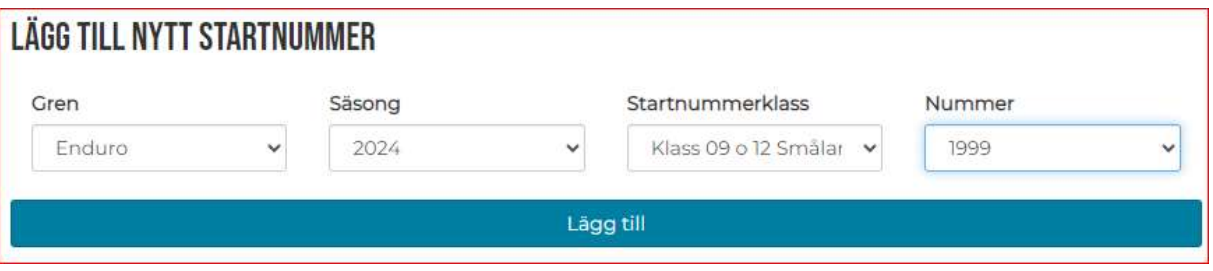

5. Du får då upp följande bild

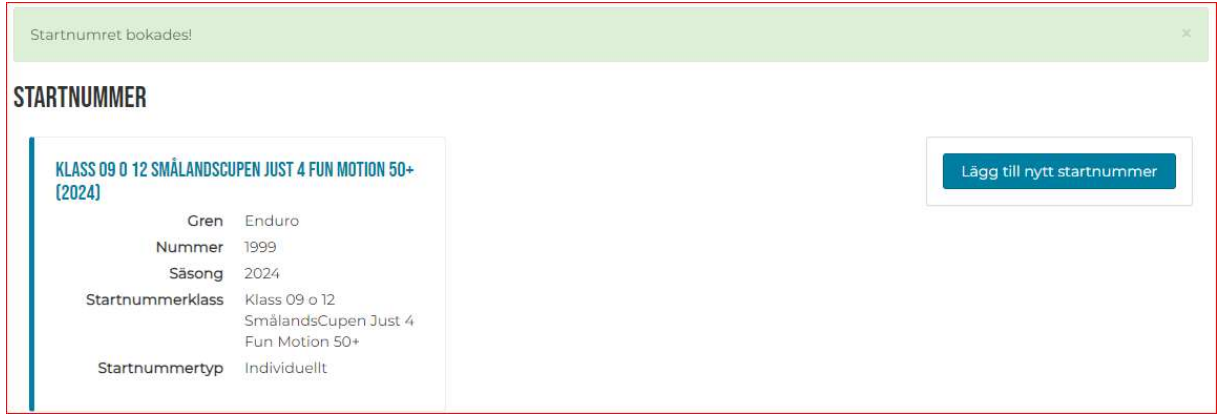

Ditt startnummer finns nu registrerat för hela serien och du kan anmäla dig till samtliga tävlingar med samma startnummer under säsongen 2024 till nilssonsmotor.com SmålandsCupen Enduro Just 4 Fun

Om du har några frågor ring Nils-Göran Hellkert 0708 43 43 68